#### Using Office 365 on Home Devices

- There are two ways to use Office Software for free on your home devices (Desktop PC / Laptop / Tablet Device)
	- Through a web browser
	- By downloading the office 365 apps with your school office 365 account

#### Use on a Web Browser

• Go to: [www.office.com](http://www.office.com/) and click sign in

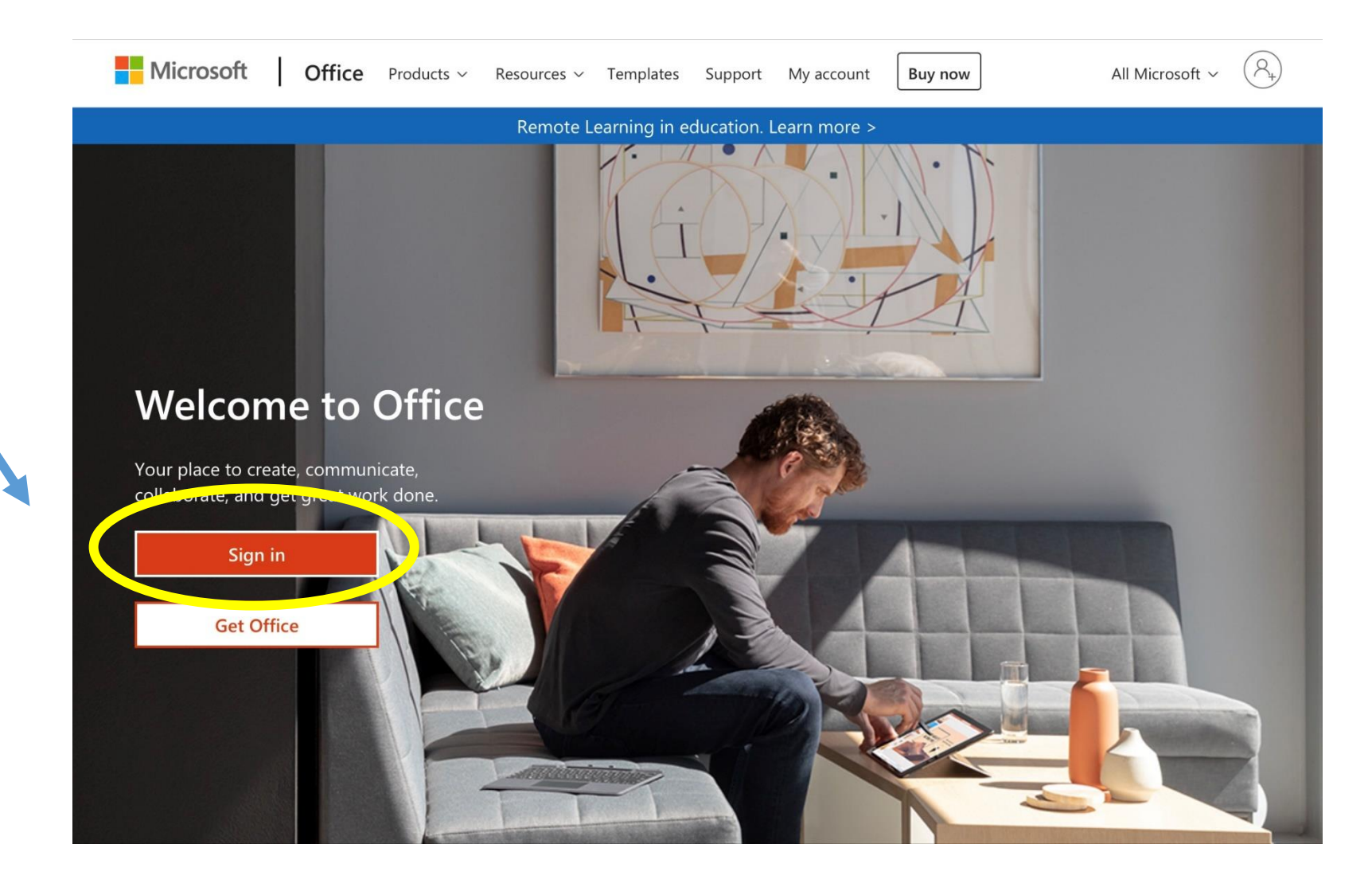

### Sign in with your School Email Address

Your email address is your school computer username plus @taw.org.uk e.g. [John.Smith@taw.org.uk](mailto:John.Smith@taw.org.uk)

Your password is the same password you sign in to a computer with in school

If this needs resetting please email [park.homelearning@taw.org.uk](mailto:park.homelearning@taw.org.uk)

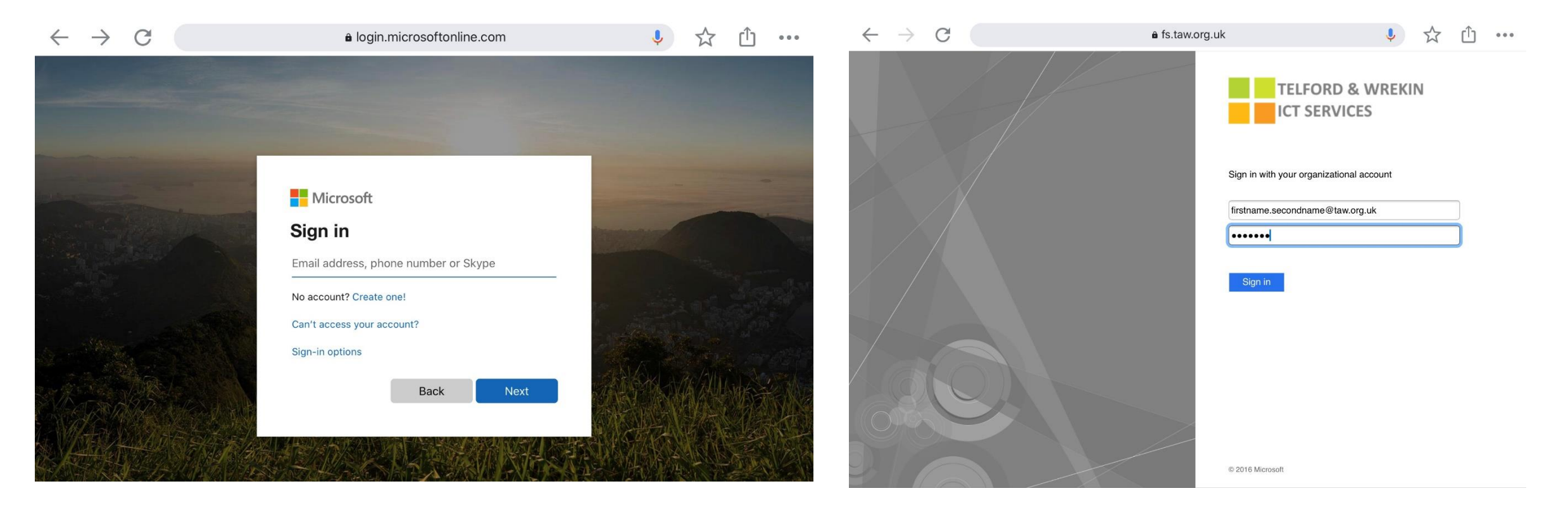

When you put your email address in here  $\longrightarrow$  You will automatically be taken to here

## You will see this screen where you can access office 365 apps

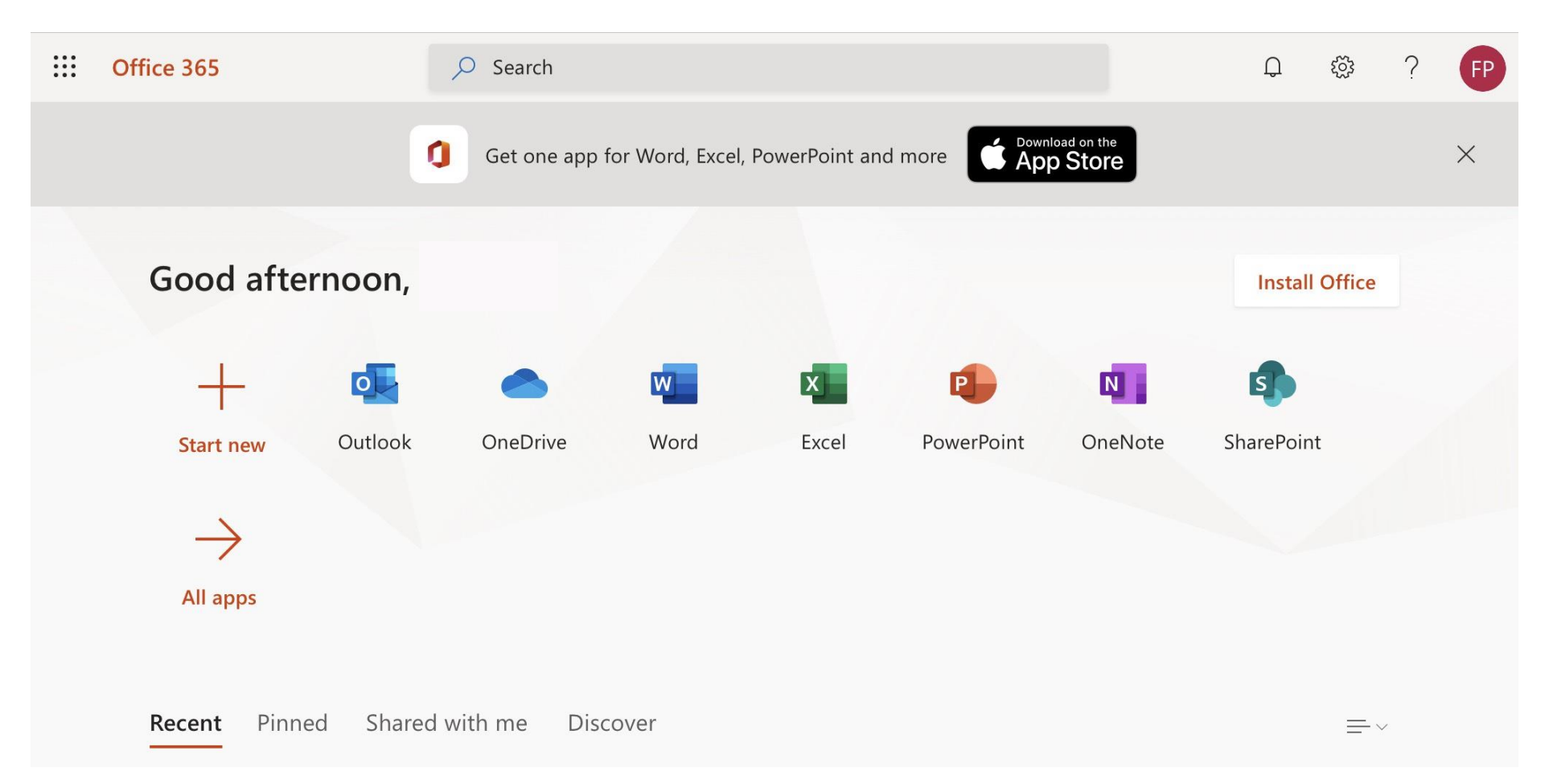

# To Download the Office Apps on a computer / other device (if compatible)

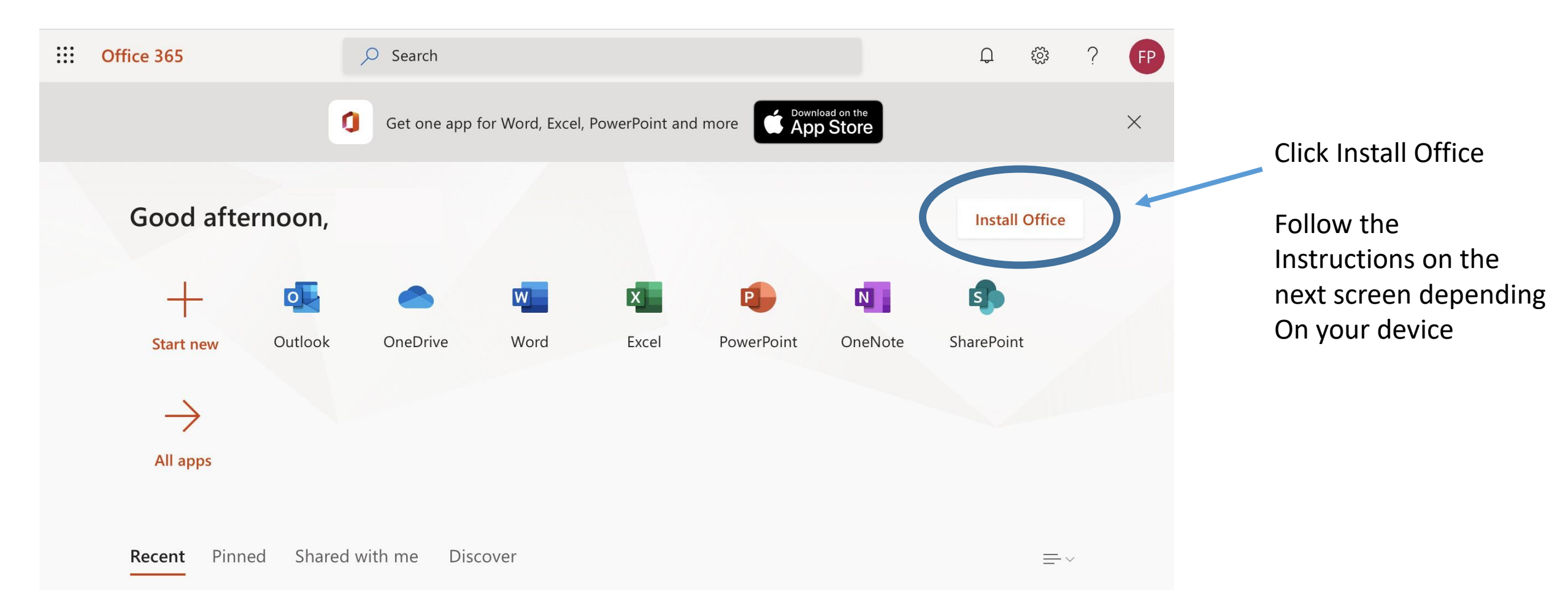